# *Exercices d'Informatique appliquée - Partie 1 Economie et Gestion - S6*

#### **Exercice1 :**

A partir de la date d'entrée dans la société, le service du personnel souhaite calculer l'ancienneté.

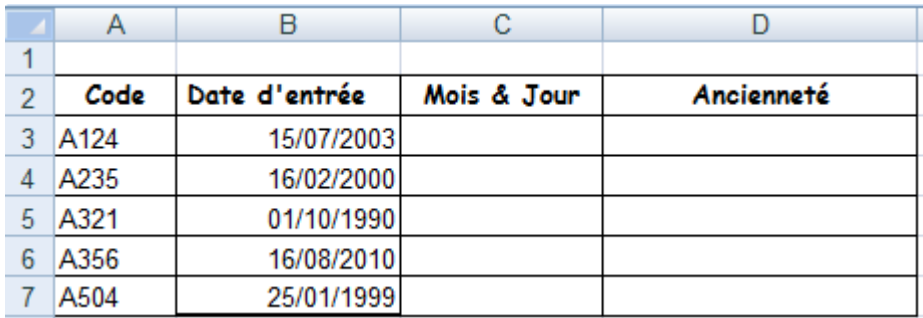

1. Dans la cellule C3, donner la formule à utiliser pour afficher la date d'entrée au format mois et jours en lettres (exemple lundi 6 juillet).

#### **C3 = TEXTE(B3;"jjjj") & " " & MOIS(B3) & " " & TEXTE(B3;"mmmm")**

2. Donner la formule à utiliser dans la cellule D3 pour déterminer l'ancienneté de la personne au format ans, mois et jours (exemple 15 an(s) 3 mois 5 jour(s))

#### **Exercice2 :**

La responsable d'une pharmacie souhaite surveiller les dates de péremption de ses produits, et notamment retirer des stocks les produits périmés.

Connaissant la date limite d'utilisation, elle souhaite connaître le délai d'utilisation restant et veut identifier les produits périmés.

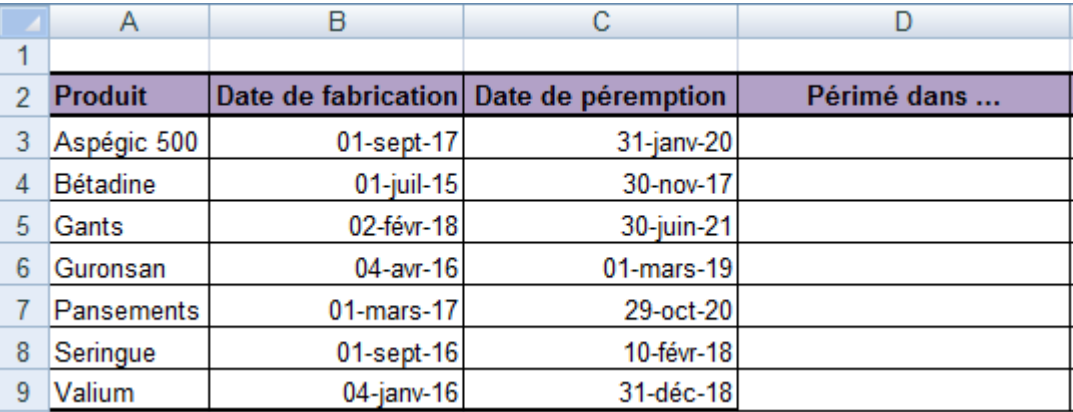

Dans la cellule D3 donner la formule à appliquer pour afficher "Périmé" si la date de péremption est dépassée, et le délai d'utilisation restant au format an(s) mois jour(s) (exemple 2 an(s) 3 mois 5 jour(s)).

## **D3= SI(AUJOURDHUI()<C3;CONCATENER(DATEDIF(AUJOURDHUI();C3;"y"); " an(s) "; DATEDIF(AUJOURDHUI();C3;"ym");" mois ";DATEDIF(AUJOURDHUI();C3;"md");" jour(s)");"Périmé")**

## **Exercice3 :**

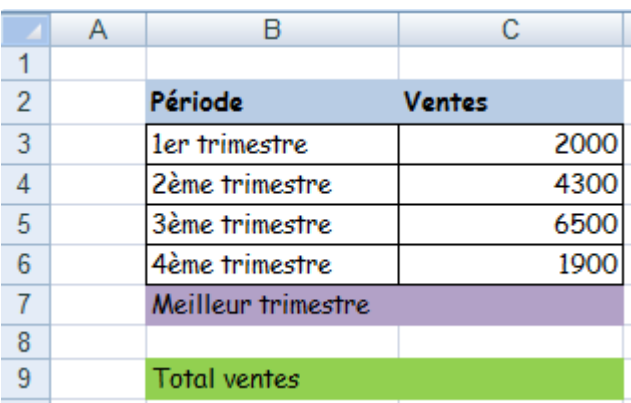

Donner la formule qu'il faut appliquer dans la cellule C7 pour afficher l'intitulé du meilleur trimestre de ventes et la formule appliquée dans la cellule C9 qui calcule le total accumulé des ventes du 1er trimestre jusqu'aux ventes du meilleur trimestre.

### **C9 = SOMME(C3:INDEX(B3:C6;EQUIV(C7;B3:B6;0);2))**

### **Exercice4 :**

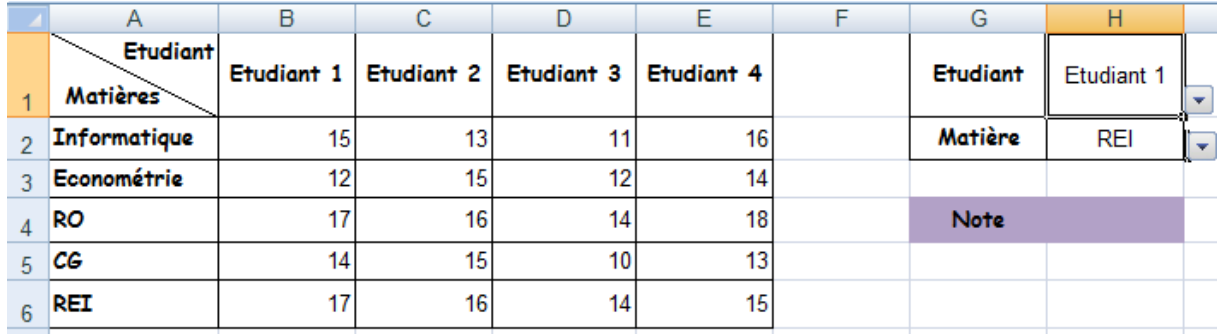

Donner la formule appliquée dans la cellule H4 pour calculer la note correspondante aux données des cellules H1 et H2.

```
H4 = INDEX($B$2:$E$6;EQUIV(H2;$A$2:$A$6;0);EQUIV(H1;$B$1:$E$1;0))
```
### **Exercice5**

A partir de la saisie de la ville et du sexe de la personne, donnez la formule appliquée à la cellule C9 pour calculer le montant de la cotisation.

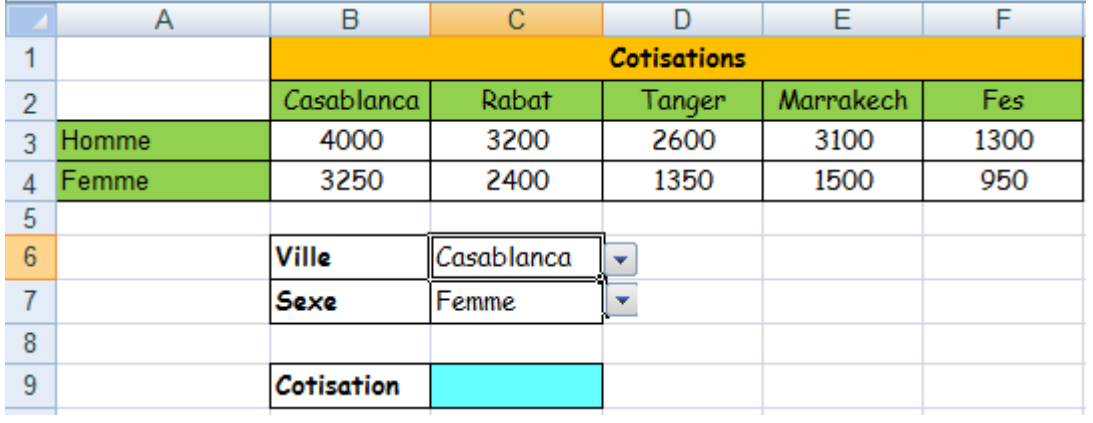

## **Exercice6**

Pour acheter un bien, on vise emprunter 400000 DH avec un taux d'intérêt fixe de 6,5%. Avant de prendre une décision, on fait une simulation de l'emprunt en suivant deux approches. La première approche consiste à calculer le montant des mensualités sur un nombre précis d'années, alors que la deuxième consiste à calculer le nombre de périodes (nombre de mois) pour un montant de mensualités fixe.

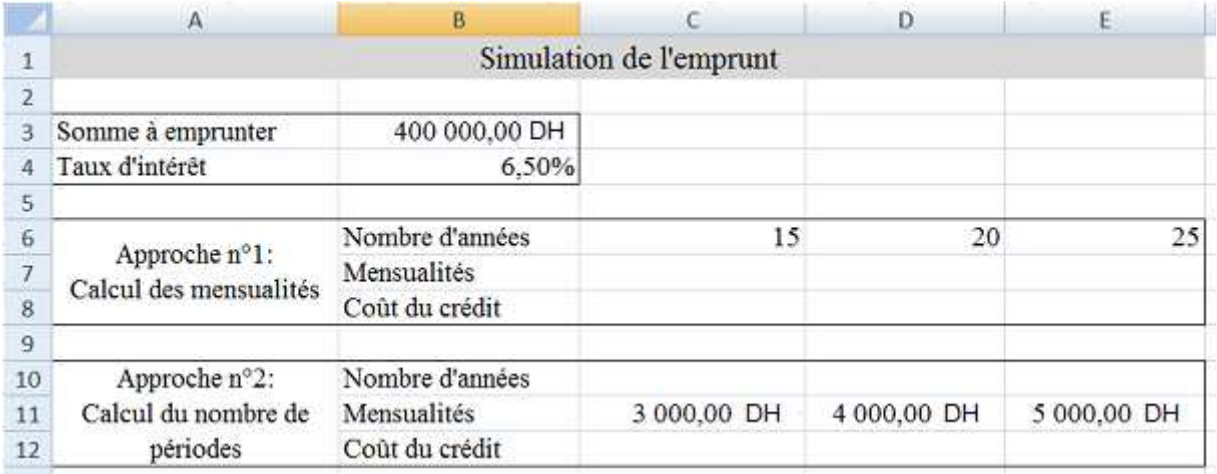

- 1. Donner les formules à appliquer dans les cellules C7 et C8 pour calculer respectivement les montants des mensualités et du coût total du crédit.
- 2. Donner les formules à appliquer dans les cellules C10 et C12 pour calculer respectivement la durée de l'emprunt et le coût total du crédit.